**μμ** μ

## $\mu$  Flash

**μ ε**<br>μ  $\mu$  and the separation term in equation that  $\mu$  $\mu$  Adobe Flash.  $\mu$  and  $\mu$ flash video  $\mu$  (layout) λειτουργικότητα μιας ιστοσελίδας. **Περιγραφή:**

 $\mu$ Adobe Flash.  $\mu$   $\mu$  :

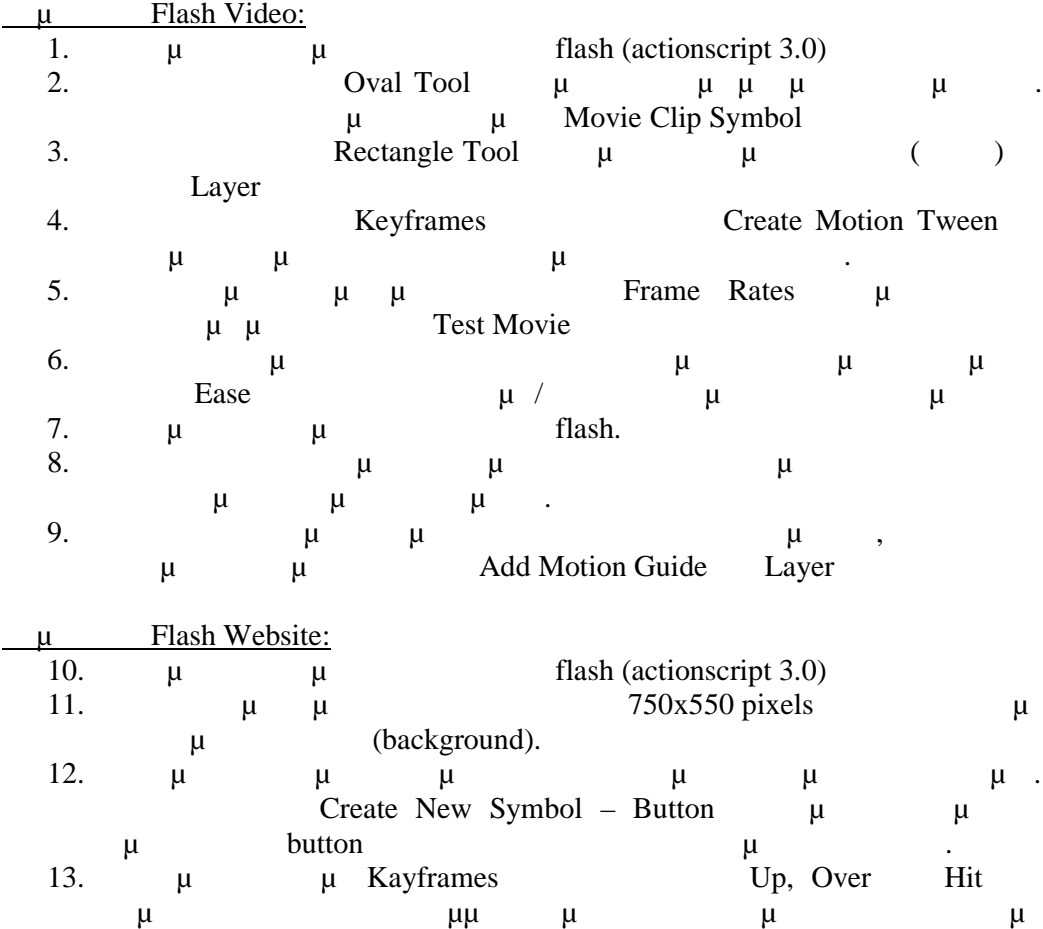

ανάλογα με το συμβάν (όταν ο χρήστης φέρει το δείκτη του ποντικού πάνω στο κουμπί, όταν ο χρήστη πατήσει το κουμπί)

- 14.  $\mu$   $\infty$ Scene 1»  $\mu$   $\mu$ layers (background, buttons, text, content, actions)
- 15. layer buttons  $\mu$  have text layer μ (Homepage, Services, Contact).
- 16. text layer  $\mu$  (ext )  $\mu$ σελίδας.
- 17. content layer **αρχικά θα προσ**θέσουμε ένα προσθέσουμε ένα προσθέσουμε ένα προσθέσουμε ένα προσ σελίδας μέσα στο οποίο θα παραθέσουμε το κατάλογα με το κατάλληλο κατάλογα με το κατάλληλο κατάλληλο κατάλληλο την επιλογή του κουμπιού.
- 18. Content layer μ γ Keyframes δημιουργήσουμε τρεις καταστάσεις περιεχομένου.
- 19. **Layers (εκτός του actions)** με προσθέσουμε από κεντός προσθέσουμε από κεντός προσ Frame 3.
- 20.  $\mu$   $\mu$  actionscript  $\mu$   $\mu$  (Instanse Name)  $\mu$   $\mu$   $\mu$   $\mu$   $\mu$   $\mu$ homepage\_btn, services\_btn contact\_btn
- 21. **Δε προσε**ν μ actionscript content layer flash γ μ $\mu$  μιας του. If trame content layer  $\mu$  actionscript: stop();
- 22. Για την προσθέσουμε την λειτουργική της παρουσίασης του κατάλληλου κατά της παρουσίασης του κατάλληλου κατά frame content layer με την επιλογή του με την επιλογή του με την επιλογή του θα κάνει ο προϊόν με την επιλογή τ
- χρήστης θα προσθέσουμε τον παρακάτω κώδικα actionscript στο πρώτο frame actions layer.

import flash.events.MouseEvent;

homepage\_btn.addEventListener(MouseEvent.CLICK, homepage\_func); function homepage\_func(event:MouseEvent):void

 { gotoAndStop(1); }

services\_btn.addEventListener(MouseEvent.CLICK, services\_func); function services\_func(event:MouseEvent):void

 { gotoAndStop(2); }

contact\_btn.addEventListener(MouseEvent.CLICK, contact\_func); function contact\_func(event:MouseEvent):void

```
 {
 gotoAndStop(3);
}
```
23.  $\mu$   $\mu$  flash  $\mu$   $\mu$  Publish Settings. επιλέξουμε τη μεταλεύτη και με τη μεταλεία προσωπική μεταφορία στη μεταφορία στο μεταφείο και με πατάσουμε στο μ Publish.